## はじめに

# 1 実物投影機の接続について 2 使い方、コツ、テクニックについて

3 授業づくり

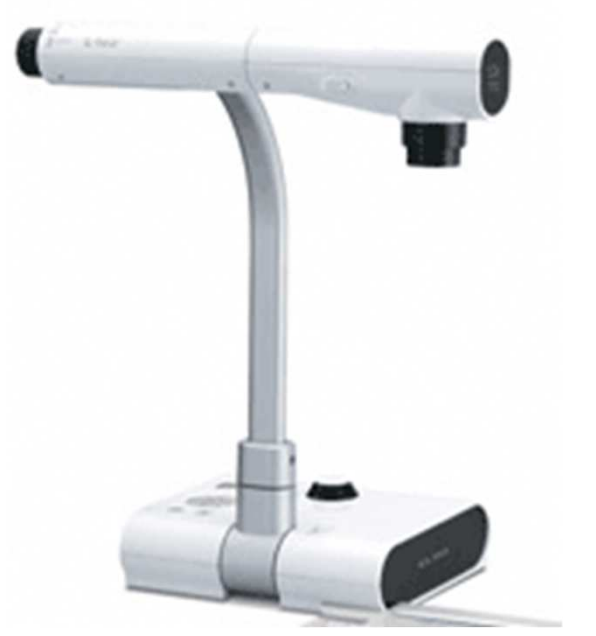

### 実物投影機の接続に必要なもの とは 1

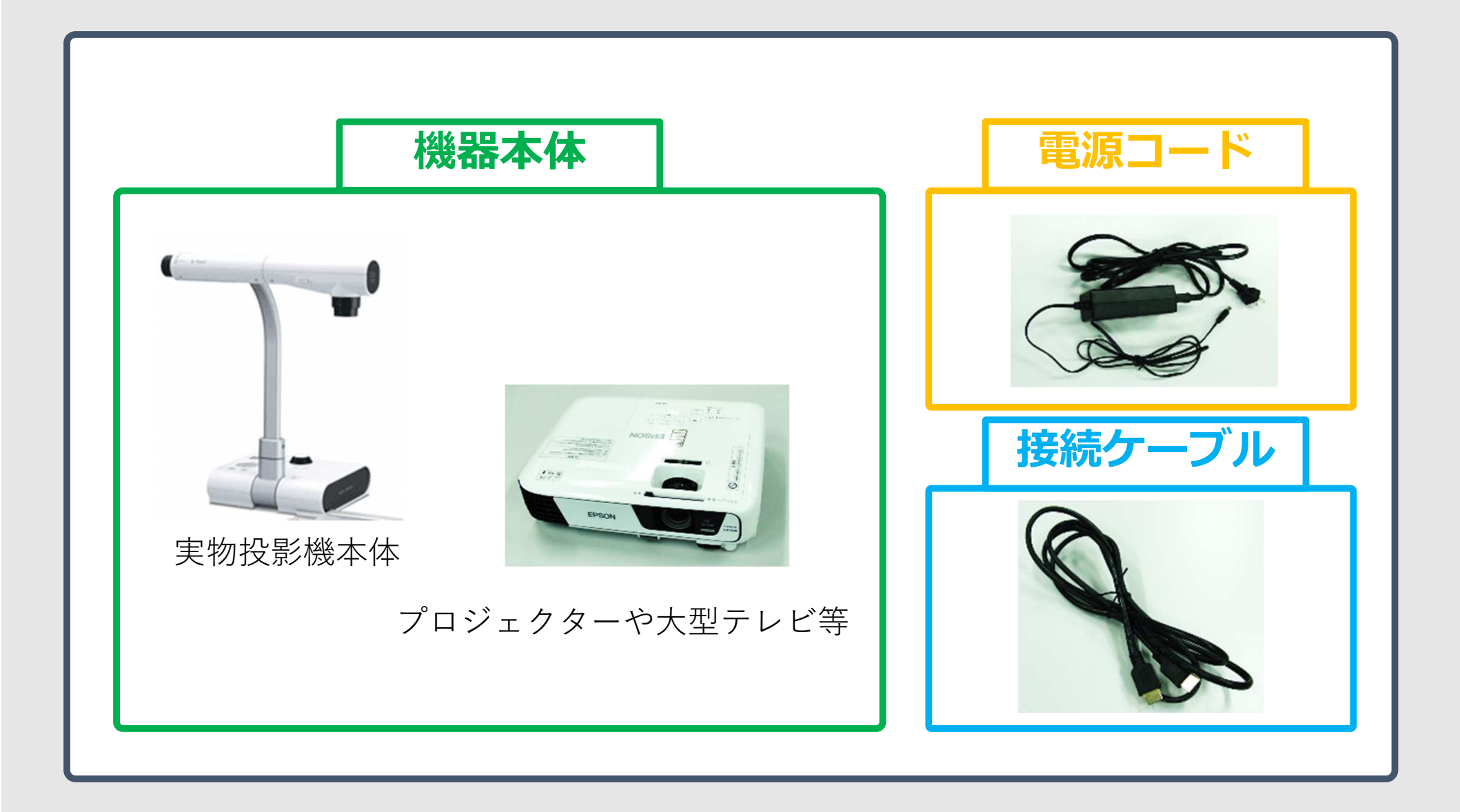

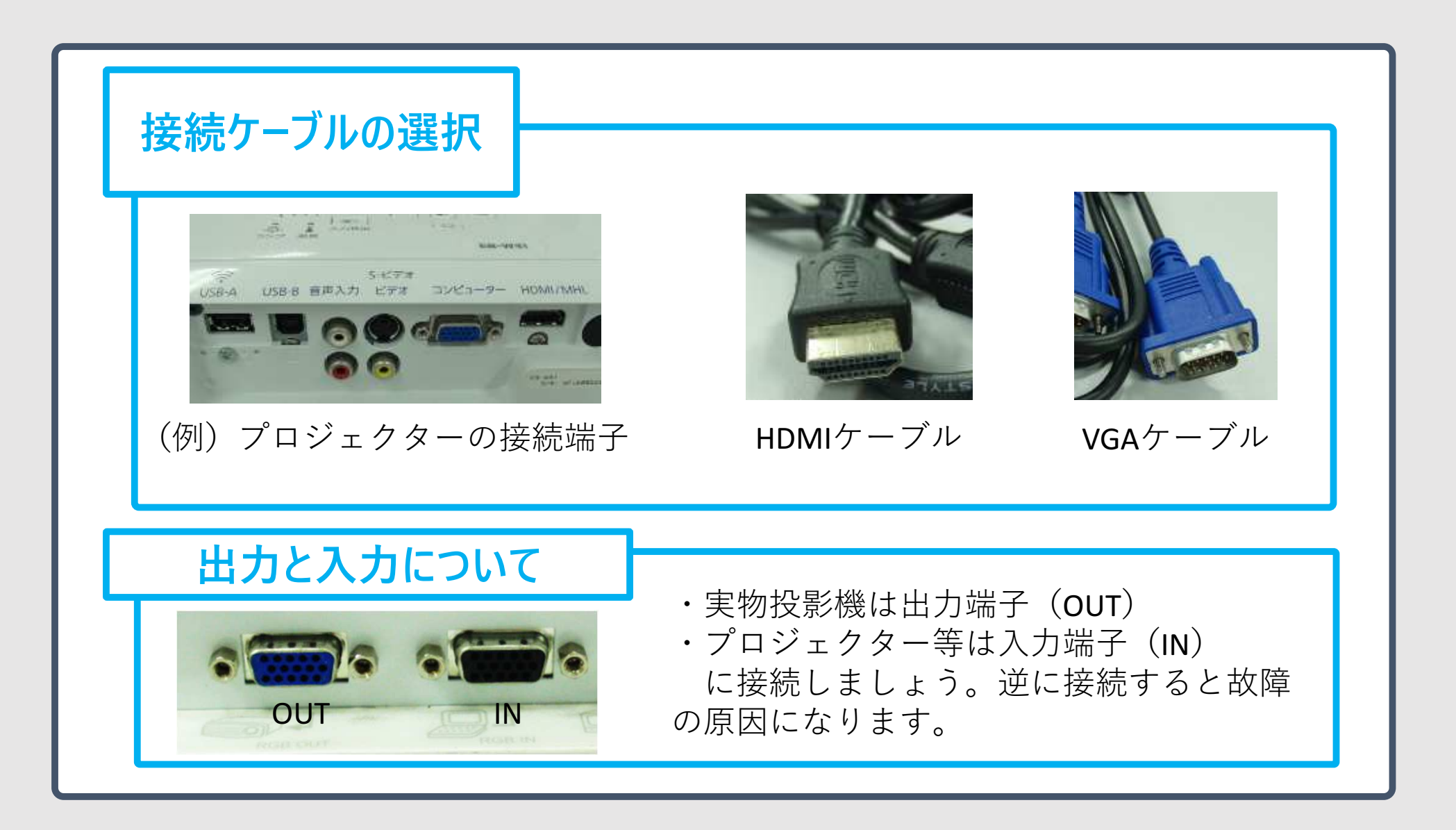

### 実物投影機の接続と準備 について 3

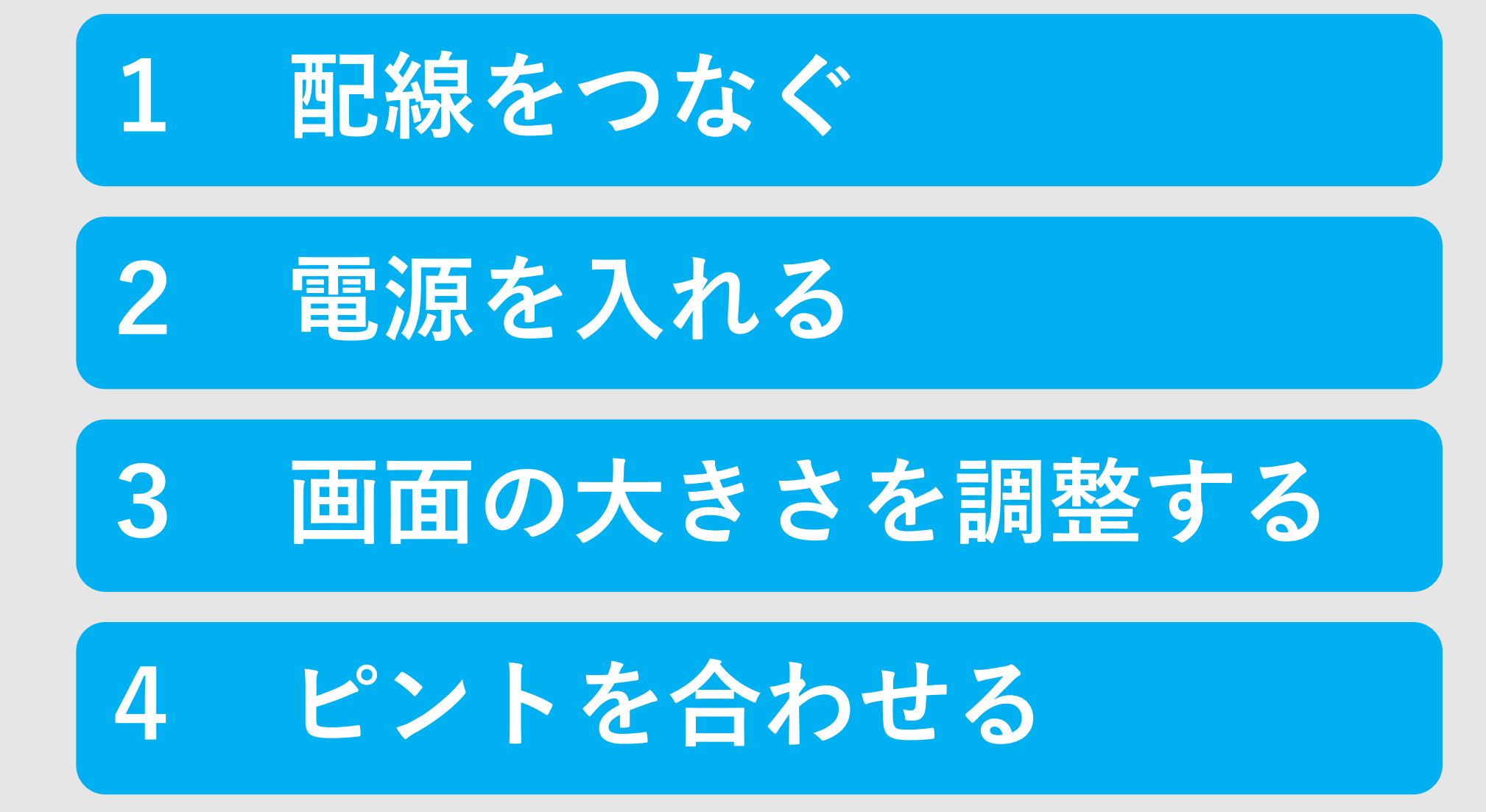

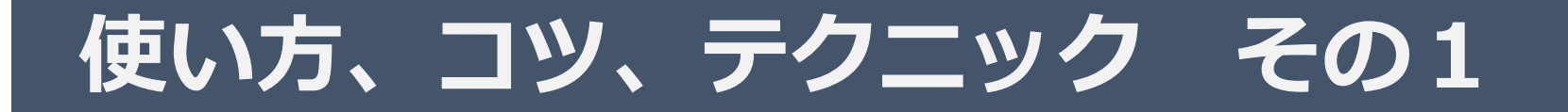

教科書や教材を映す

#### ○ 教科書や教材を大きく映してみる

o

#### ○ 生徒を見ながら操作できる位置を考え置く位置を決める

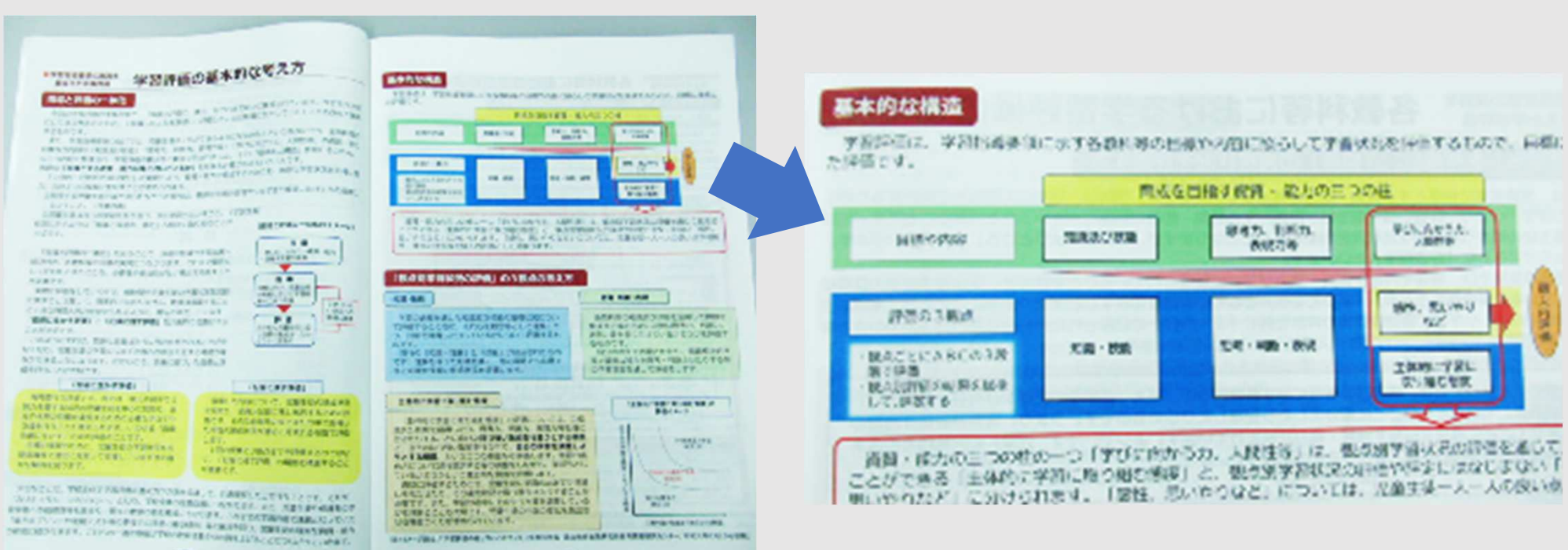

 $\bullet$ 

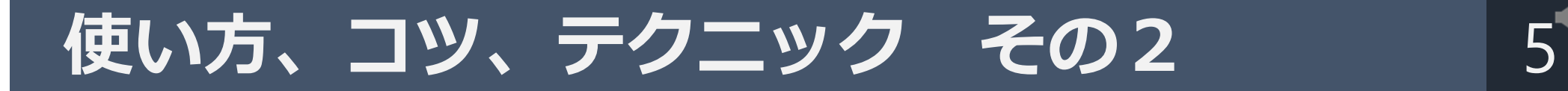

書き込みと指し示し

#### ○ "書き込み"と"差し示し"を体験する

#### ※書き込みは、下線を引く,○で囲む程度

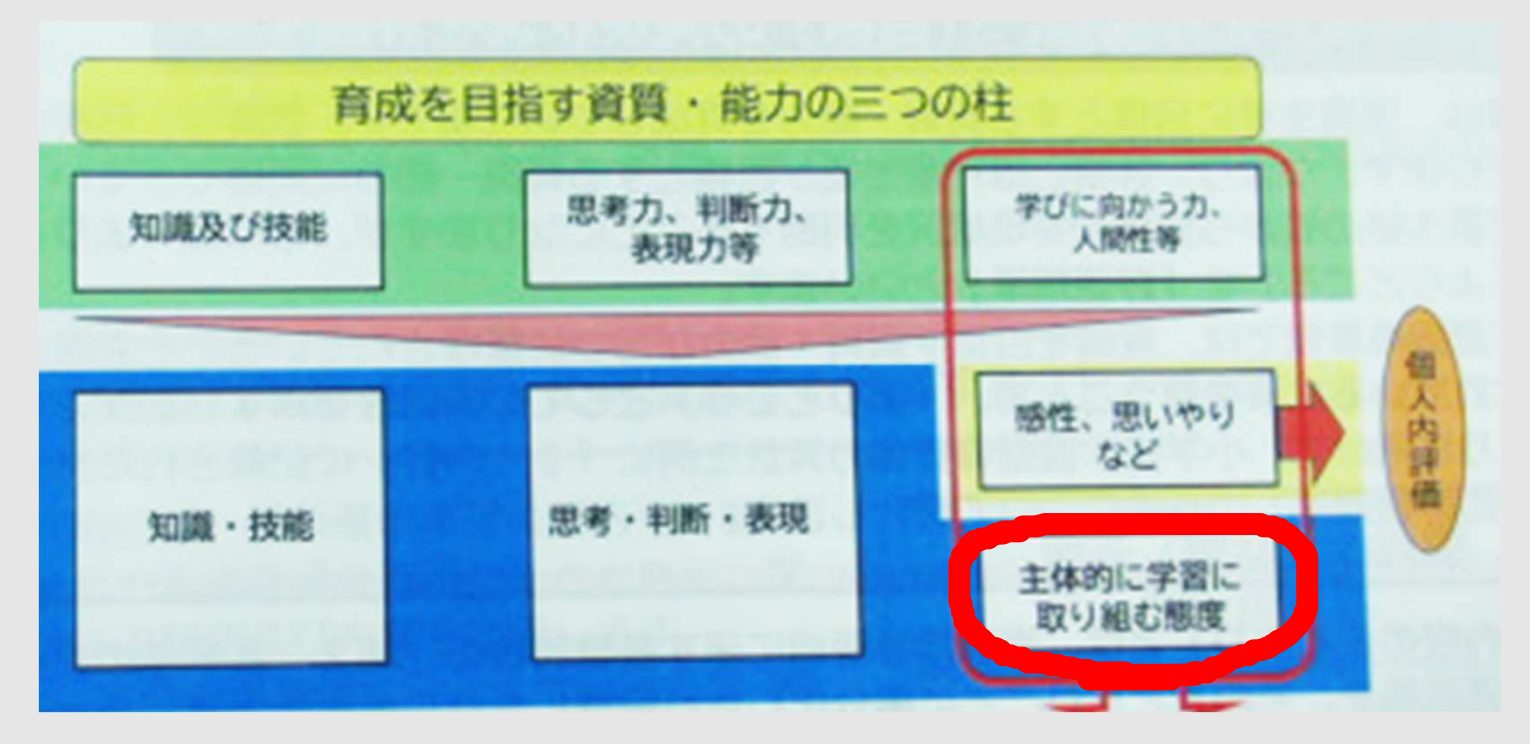

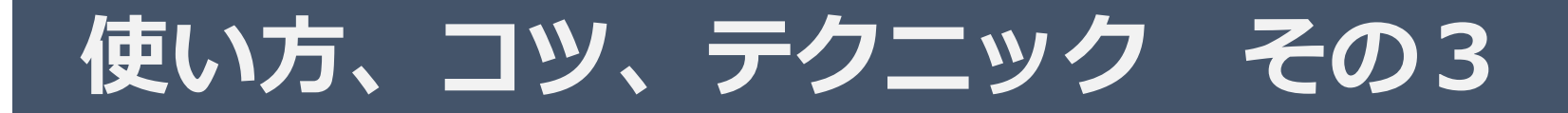

さらに大きく映す

#### ○ "ズーム"を使って教科書を大きく映す。

#### ※ ピントはオレンジのボタン。

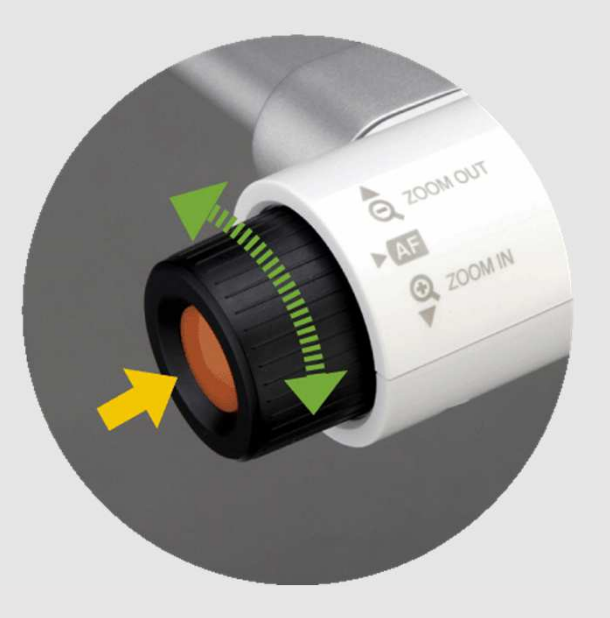

## 使い方、コツ、テクニック その4

立体物を映す

#### ○ "アーム"を使って、立体物や手元, 教室の風景などを映す。

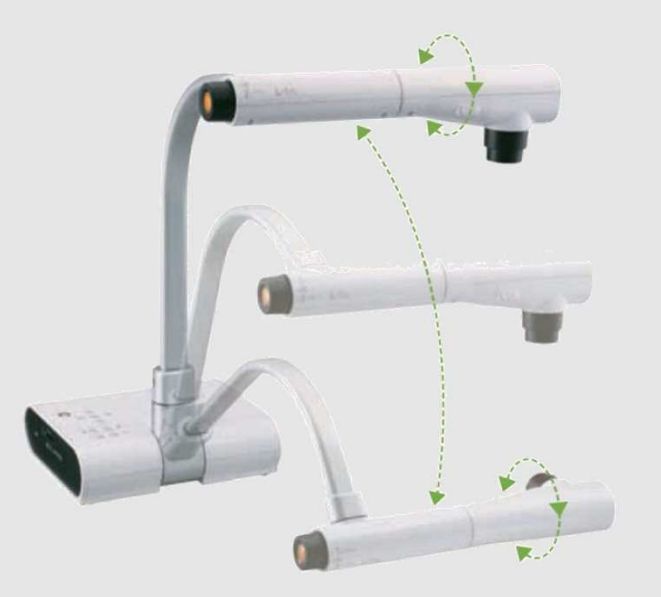

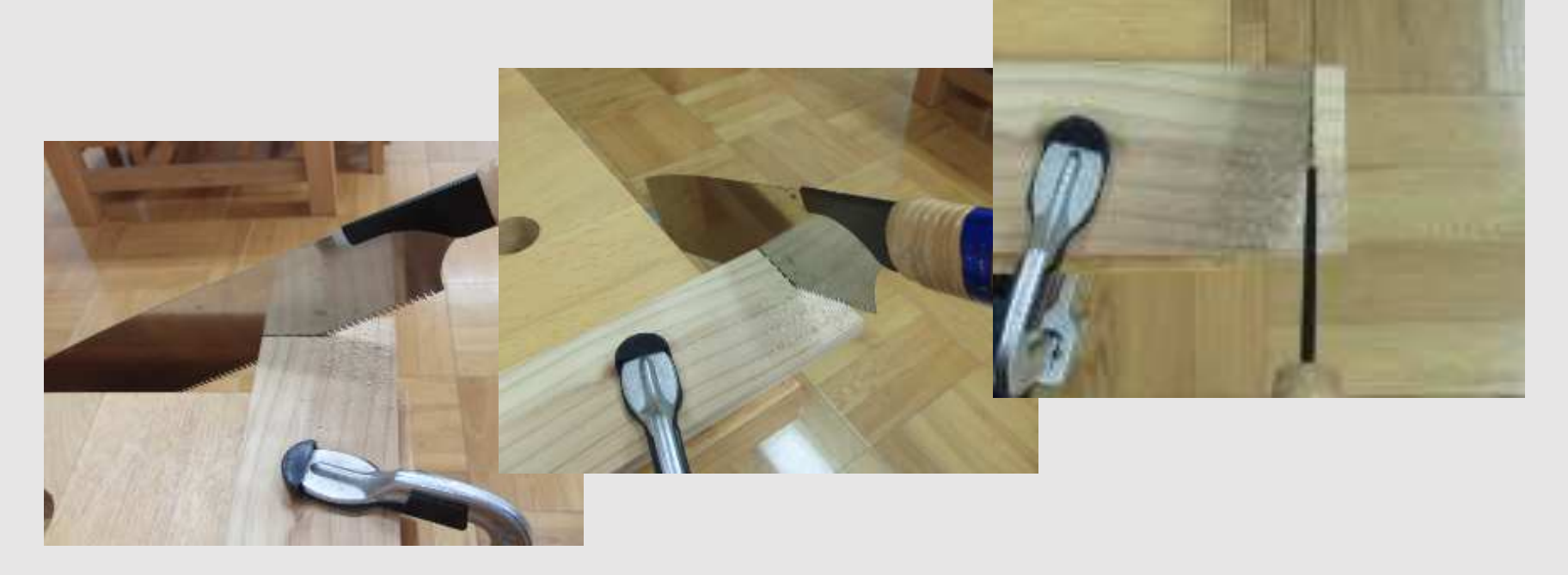

使い方、コツ、テクニック その5 8

大きく映して一部をかくす

#### ○ 付箋紙などを使って一部をかくす

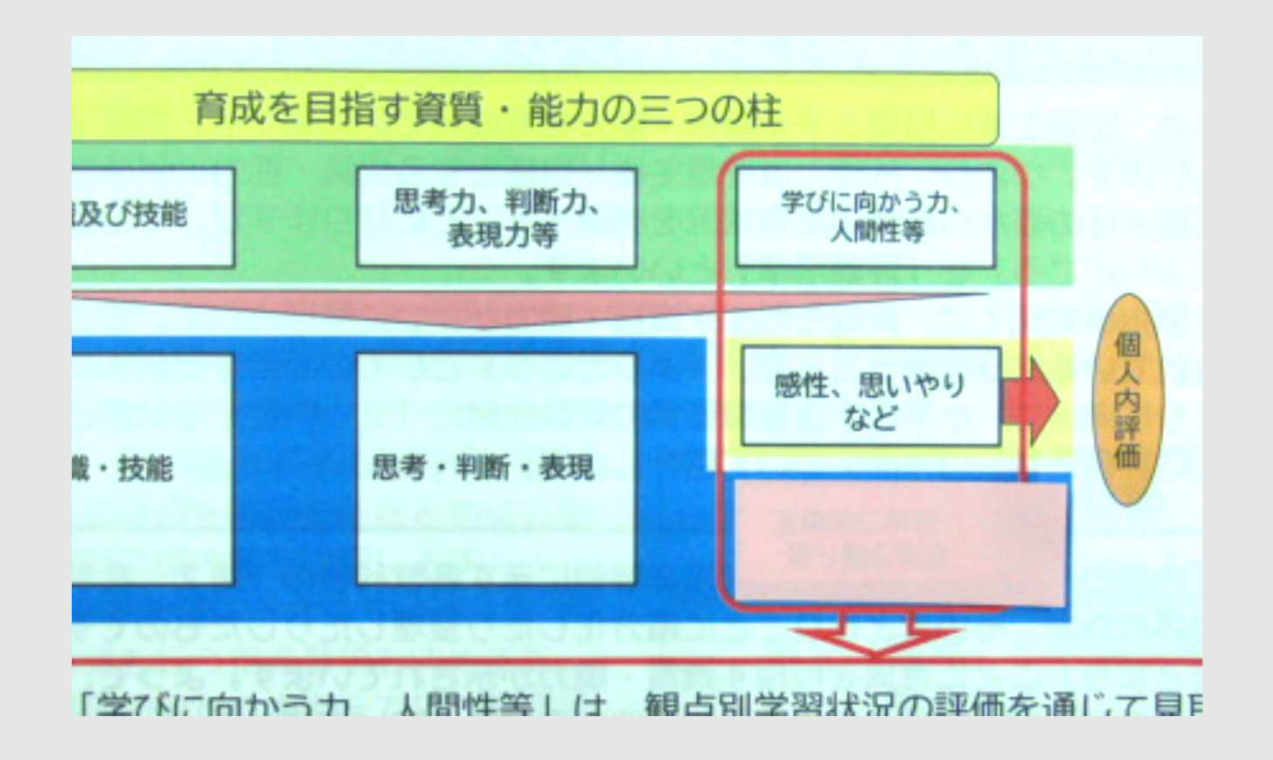

## 使い方、コツ、テクニック その6 9

見せたいものだけを見せる

## ○ "かくすもん"を使って不要な部 分をかくし、見せたいものだけが 映るようにする。

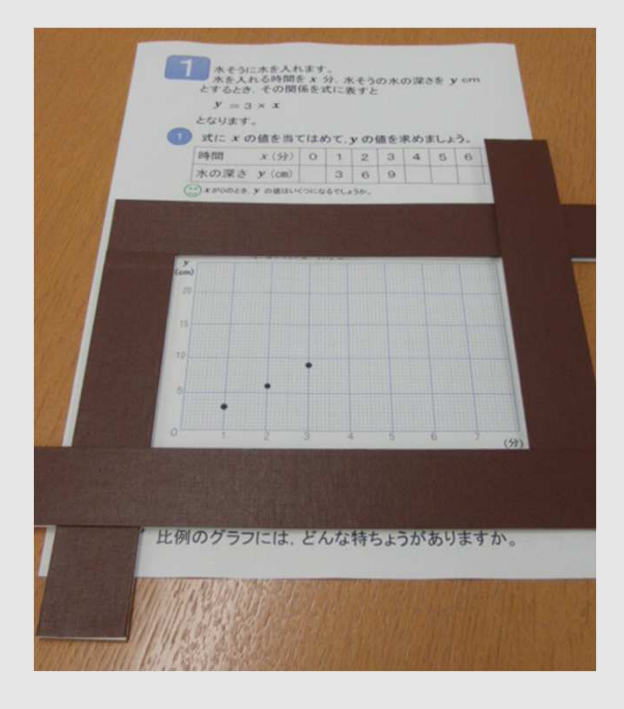

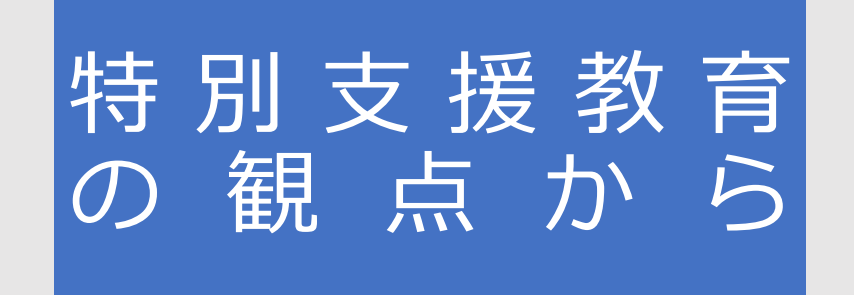

集中して学習できる ように,必要な部分だ けを大きく映します。

かくすもんの有無で, ⾒え方がどのように変わ るでしょうか,教科書を 映して試してみましょう。

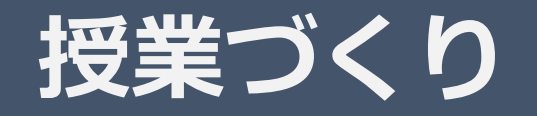

授業場面を考える

○ 教材提示装置を活用するとより学習効果が上が る場面を考えてみましょう。 ※ ポイントは何をどう映すかと、どう発問・説 明・指示"をするかです。

## はじめに

# 1 実物投影機の接続について 2 使い方、コツ、テクニックについて

3 授業づくり

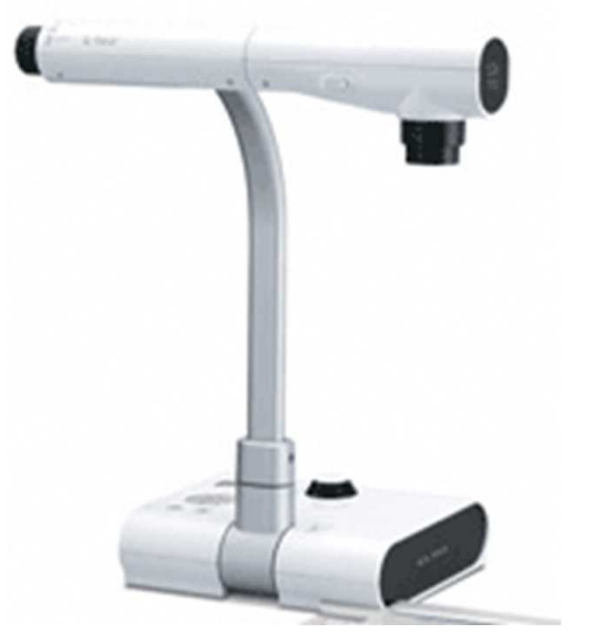